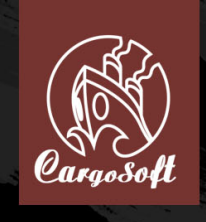

# Manuel utilisateur

# **Avertissement sur l'épilepsie**

#### **A LIRE AVANT TOUTE UTILISATION D'UN JEU VIDÉO PAR VOUS-MÊME OU PAR VOTRE ENFANT.**

#### **I. Précautions à prendre dans tous les cas pour l'utilisation d'un jeu vidéo.**

Évitez de jouer si vous êtes fatigué ou si vous manquez de sommeil. Assurez-vous que vous jouez dans une pièce bien éclairée en modérant la luminosité de votre écran. Lorsque vous utilisez un jeu vidéo susceptible d'être connecté à un écran, jouez à bonne distance de cet écran de télévision et aussi loin que le permet le cordon de raccordement. En cours d'utilisation, faites des pauses de dix à quinze minutes toutes les heures.

#### **II. Avertissement sur l'épilepsie**

Certaines personnes sont susceptibles de faire des crises d'épilepsie comportant, le cas échéant, des pertes de conscience à la vue, notamment, de certains types de stimulations lumineuses fortes : succession rapide d'images ou répétition de figures géométriques simples, d'éclairs ou d'explosions. Ces personnes s'exposent à des crises lorsqu'elles jouent à certains jeux vidéo comportant de telles stimulations, alors même qu'elles n'ont pas d'antécédent médical ou n'ont jamais été sujettes elles-mêmes à des crises d'épilepsie.

Si vous-même ou un membre de votre famille avez déjà présenté des symptômes liés à l'épilepsie (crise ou perte de conscience) en présence de stimulations lumineuses, consultez votre médecin avant toute utilisation. Les parents se doivent également d'être particulièrement attentifs à leurs enfants lorsqu'ils jouent avec des jeux vidéo. Si vous-même ou votre enfant présentez un des symptômes suivants : vertige, trouble de la vision, contraction des yeux ou des muscles, trouble de l'orientation, mouvement involontaire ou convulsion, perte momentanée de conscience, il faut cesser immédiatement de jouer et consulter un médecin.

"Décret n° 96-360 du 23 avril 1996 relatif aux mises en garde concernant les jeux vidéo."

# **Sommaire**

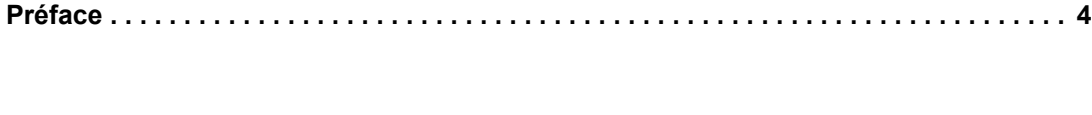

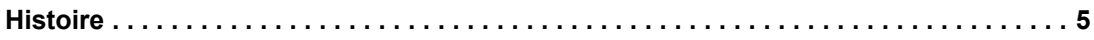

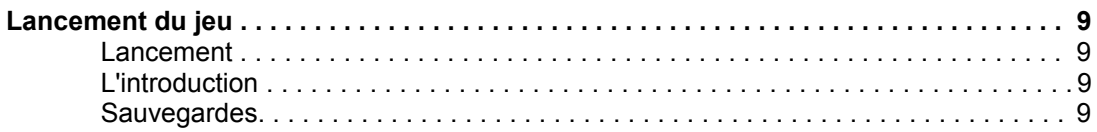

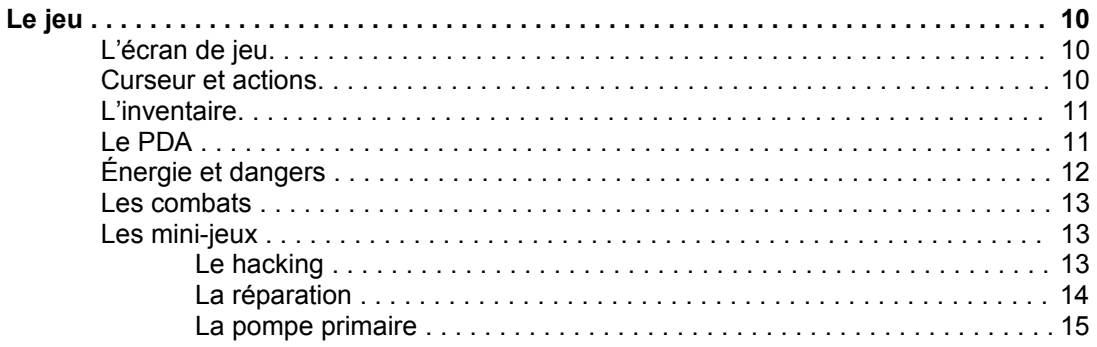

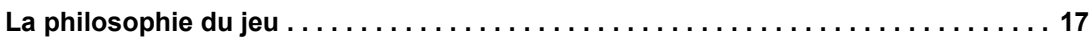

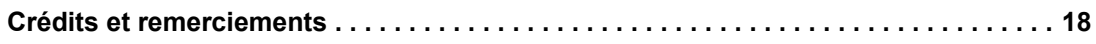

# **Préface**

Avant toute chose, nous voudrions vous adresser un grand Merci pour avoir fait l'acquisition d'Orion Prime. Nous sommes confiants que vous saurez apprécier ce jeu et qu'il prendra bientôt une place de choix dans votre ludothèque.

Orion Prime est probablement le plus grand jeu d'aventure jamais créé auparavant sur CPC. Il dispose de plusieurs centaines de kilo octets de graphismes, tous en plein écran, du texte par pages entières pour vous permettre de mieux plonger au cœur de l'aventure, des musiques nombreuses et originales, mais surtout un scénario qui fera appel à votre réflexion, votre logique et votre imagination !

Pour varier les plaisirs, Orion Prime inclut plusieurs mini-jeux, qui allient adresse, action et réflexion.

Enfin, Orion Prime est le jeu d'aventure disposant des techniques de programmation les plus avancées. Musiques digitalisées, graphismes de qualité supérieure, musiques pendant le chargement, accès disque les plus rapides qui existent, utilisation des pleines capacités d'une disquette 3"5 pour éviter les changements de face...

Bref, tout ce qu'un joueur est en droit d'attendre d'une production Arkos !

C'est pour cela que nous vous conseillons fortement de jouer à ce jeu sur un vrai CPC. En effet, tous les éléments qui le constituent ont été pensés pour cette machine. Les graphismes prennent en compte toutes les caractéristiques de l'écran (son pitch, sa rémanence, ses couleurs, etc.), ce qu'aucun émulateur, aussi performant soit-il, ne peut et ne pourra obtenir. Orion Prime est un jeu pensé et réalisé pour un CPC.

N'hésitez pas à nous contacter, pour toute raison que vous jugeriez pertinente : remerciements, besoin d'aide, problème technique... Nous sommes à votre écoute ! Merci d'utiliser ce mail : orion@cpcscene.com

Notre site Web est également source de nombreuses informations sur Orion Prime : www.orion.cpcscene.com www.op.cpcscene.com www.arkos.cpcscene.com

Encore une fois, merci. Nous espérons que vous aimerez ce jeu.

L'équipe d'Arkos et de Les Sucres En Morceaux.

# **L'histoire**

Le voyage avait pourtant bien commencé.

Bien que la guerre civile d'Arthaga VII, suivie du chaos qui avait frappé leur système solaire, rendait périlleuse la traversée entre la Terre et Deys, vous n'étiez pas en mesure de dire « non » aux lois du commerce. A vrai dire, vous en profitiez allègrement.

Chaque malheur produit du bon, dit-on. Le prix du Sulfure VI avait flambé. La route commerciale autrefois sûre et directe pour approvisionner le système Sol, plaque tournante du commerce spatial et éventuellement berceau de l'humanité, avait fait place à un vaste champ de bataille où pirates et contrebandiers avaient imposé leur loi. Car même au XXVIe siècle, la prise de décisions critiques subissait la rigidité d'un protocole obsolète et soi-disant démocratique. Le temps que le Conseil des Treize donne son verdict, Arthaga était déjà en proie à l'anarchie et aux charognards en tout genre. La situation s'améliorerait certainement, mais pour le moment, la flotte n'avait pas quitté le dock terrestre.

Petite parenthèse. Le Sulfure VI est un dérivé du Sulfure d'hydrogène. Si ce dernier se révèle toxique, le Sulfure VI est bien différent. C'est un gaz dont les organismes *raffolent* - et l'être humain ne déroge pas à la règle. Les premières utilisations furent militaires et médicales. Il constitue tout d'abord un explosif surpuissant. Bien utilisé, il se révèle être un élément anti-cancérigène miraculeux. Puis on s'est rendus compte que, préparé convenablement, il devenait une drogue hallucinogène haut de gamme.

Mais la 4<sup>e</sup> utilisation de cette substance ne fut découverte que tardivement, en 2509, paradoxalement grâce à la drogue dérivée. Le Sulfure VI permet les hibernations dans l'espace. Alimenté - entre autres bien sûr par cette substance, l'être humain entre en profonde léthargie, pour un vieillissement bien inférieur aux solutions existantes. Ainsi un voyage devant durer 100 ans ne verra ses participants vieillir que de 5 mois, contre 10 ans auparavant. Inutile de dire que la colonisation des systèmes jusqu'alors difficilement accessibles s'est vue grandement facilitée.

Dernier détail et non des moindres : Le Sulfure VI n'est disponible que sur un tout petit système solaire : Deys. Pourquoi ? L'explication réelle est pour l'instant un mystère.

Fin de la parenthèse. Le Sulfure VI est donc actuellement l'une des substances les plus demandées dans l'univers connu (ce qui n'en représente finalement qu'une infime partie). Comme par hasard, la route la plus courte pour alimenter la Terre (et vos clients) passe par le système Arthaga. Autant le dire, peu de pilotes et marchands osent désormais y passer. Ils préfèrent prendre un détour de dix (10 !) années lumières en bifurquant par Mawquen. L'inaccessibilité de la matière première suffit à tripler les prix.

Enfin, *leur* prix. Les vôtres n'ont pas spécialement augmenté. La traversée est certes plus dangereuse, mais pas de quoi s'affoler. Ce n'est pas comme si c'était votre premier voyage. C'est le 156e très exactement. Vous avez presque atteint votre but : plus que 6 millions de crédits à fournir pour obtenir votre Argon Destroyer Mark II. Avec ca, vous comptez vous offrir votre propre compagnie de défense et sécurité. Et ce n'est pas en milliers de crédits la tonne que sera calculé votre bénéfice. C'est en centaine de milliers par escorte.

Cela dit, pour le moment vos activités ne sont pas toutes légales. Mais jusqu'à présent, personne n'a découvert votre soute secrète, d'une capacité de 800kg - hé oui, tout de même ! - réservée aux clients... spéciaux. Acheter du Sulfure VI est très réglementé, mais étant dans le milieu depuis longtemps... vous possédez quelques contacts qui, ravis de faire de bonnes affaires, vous offrent un bonus non déclaré à un prix assez intéressant pour arrondir le 7e chiffre de vos bénéfices annuels.

Bref, la routine est optimisée, huilée et rodée et de manière générale, personne ne vient vous chercher des noises.

Cependant, cette fois-ci, quelque chose a mal tourné. Vous avez appris à ne pas croire les horoscopes, rêves prémonitoires et autres cyber-psychos du Net vantant la véracité de leurs prédictions - les plus véridiques étant curieusement les plus chères.

Et pourtant... Cette fois-ci, vous aviez le sentiment qu'il se passerait quelque chose d'inattendu et de néfaste. La traversée d'Arthaga n'avait pas posé problème, de même que la transaction sur Deys II. Charly commençait un peu à sentir la psychose - il doit certainement fumer du S-Six dilué -, mais ses prix étaient dans la moyenne et le chargement rapide. Vous aviez bien eu quelques regards menaçants au Screech's, mais tous connaissent l'histoire de Marlock et ses acolytes et évitent de vous chercher querelle (quant à l'histoire de Marlock, elle est très connue mais je vous la raconterai une autre fois).

Le décollage s'est fait dans les règles de l'art. En 16,7 secondes, vous voguiez dans la stratosphère.

Une fois la traversée d'Arthaga effectuée, c'est le moment de passer en hyper-espace pour rejoindre Sol. Les étoiles s'illuminent intensément, semblent tracer des lignes éblouissantes, la cabine se remplit d'une blancheur parfaite... Puis en une fraction de seconde, le noir absolu empli l'espace.

Le voyage devait durer 10 jours. Vous aviez décidé de ne pas utiliser vos cabines d'hibernation pour le moment, ayant une multitudes de choses à régler. Recherche de nouveaux clients, offres d'emploi éventuelles, tâches administratives...

Curieusement, c'est sans doute ce qui vous aura sauvé la vie.

Ce qui s'est passé n'arrive pour ainsi dire jamais. Une chance sur un million, environ. La course hyperespace fut mal calculée et perturbée par un corps étranger. Elle est d'habitude tracée pour éviter toute zone polluée de débris. De plus, la vitesse vertigineuse de la navette augmente d'un facteur 1000 la résistance de sa coque. Même un astéroïde de classe F volerait en éclat si vous deviez le percuter.

Et pourtant...

Cela s'est produit alors que vous êtes confortablement installé devant votre bureau à tapoter. Tout à coup un son assourdissant, ainsi qu'un choc d'une incroyable violence vous projette contre le sol et manque de vous assommer. Autour de vous, c'est le vacarme et le chaos. La sirène d'alarme sonne. Un feu s'est déclaré non loin du poste de commande. Le plafond a été défoncé, de nombreux câbles pendent et des gerbes d'étincelles émanent des panneaux environnants. Que s'est-il bien passé ?

Vos réflexes commencent à reprendre le dessus. Vous sortez de votre chambre et vous ruez vers l'ordinateur principal. Mais vous comprenez bien plus vite en regardant par la fenêtre sur l'espace. Juste à temps pour pousser le levier de pilotage vers la droite. Vous venez d'éviter de justesse un astéroïde. Pas de quoi se réjouir, il en cache des millions d'autres. Vous venez d'atterrir dans un champ d'astéroïdes ! Comment cela a-t-il bien pu se produire ? Vous appelez l'ordinateur. Pas de réponse. C'est grave... Vous n'aviez jamais vu autant de points rouges clignoter sur le tableau de bord. Vous tentez de piloter aussi bien que vous le pouvez d'une main, tandis que de l'autre vous enclenchez les systèmes de détresse, lançant un appel en communiquant votre position.

Mais où êtes vous donc ? Cela faisait longtemps que vous n'aviez pas rencontré de champ si dense... La dernière fois devait être en jouant à Disasteroid, niveau Impossible (vous étiez mort assez rapidement). Au bout de quelques minutes de pilotage, vous êtes déjà ruisselant de sueur, vos mains crispées commencent à vous faire souffrir. De plus, la sortie violente de l'hyper-espace a considérablement amoindri vos réflexes. Si seulement vous saviez où se...

D'où sortait cet astéroïde ? La réponse n'a finalement plus d'importance une fois qu'il vous a percuté de plein fouet. La violence du choc est supérieure à tout ce que vous avez connu. D'ailleurs, vous voyez votre vie défiler en une fraction de seconde avant de vous évanouir...

... Pour vous réveiller quelques secondes plus tard. Tout autour de vous est en train de se détruire. Un vent violent souffle vers ce qui était un plafond ; une brèche a été ouverte.

On pourrait croire qu'un baroudeur expérimenté et aimant le goût du risque comme vous n'aurait pas muni son vaisseau de capsule d'éjection. C'est heureusement faux. A vrai dire, la qualité du matériel est le bouclier principal des voyageurs interstellaires. Seuls ces idiots de pirates de l'espace ne prennent aucune précaution. La navette de sauvetage est au fond du couloir... Tout ce que vous espérez, c'est qu'elle soit encore en bon état.

Vous vous levez et courez aussi vite que votre corps et l'environnement vous le permettent. Les flammes manquent à de nombreuses reprises de vous brûler vif. Partout, les consoles explosent, les conduits lâchent des gaz brûlants... Vous franchissez les derniers mètres, appuyez sur le bouton d'ouverture et franchissez le seuil.

Vous avez décidément bien fait de vous offrir un matériel d'excellente qualité : le système de sécurité a automatiquement préchauffé le moteur de la navette, à partir du moment où le signal de détresse était envoyé. Vous poussez le bouton d'éjection sans même prendre soin de vous asseoir et d'attacher votre ceinture. Le décollage vous projette contre la porte et vous sombrez dans l'inconscience...

Vous vous réveillez finalement, au son de quelques chocs mineurs qui se font entendre contre la coque.

La navette ne dispose que d'une mince fenêtre vers l'extérieur, au niveau du plafond, mais votre vision troublée ne permet pas d'y voir quoi que ce soit. Vous vous dirigez péniblement vers la console de navigation. Il semblerait que la navette ait subi des dommages elle aussi. Le niveau de carburant est en chute libre. La coque a reçu de nombreux chocs, le bouclier thermique est fortement endommagé... Le scanner vous offre cependant une vision plus optimiste : le champ d'astéroïde est derrière. Quelques débris inoffensifs traînent encore par-ci par-là... L'ordinateur a finalement bien géré votre survie. Il a pris les contrôles et vous a sorti du champ, non sans heurts certes, mais dans votre état vous n'auriez pas pu faire mieux.

Mauvaise nouvelle cependant : les mémoires ont subi des dommages et vous êtes pour ainsi dire perdu dans l'espace. La triangulation de votre position ne peut s'effectuer qu'à partir de repères et il n'en existe plus aucun de connu... Vous n'avez pas vraiment le loisir de vous lamenter, car votre corps vous fait affreusement souffrir. Vous vérifiez que l'ordinateur lance convenablement les signaux de détresse par intermittence, coupez les moteurs et l'arrivée de carburant pour stopper l'hémorragie et décidez de vous soigner dans l'une de vos deux cabines d'hibernation, que vous programmez en mode « régénération ». L'opération devrait durer quelques jours, mais une fois réveillé, vous devriez vous sentir comme neuf. Une fois le bouton « Départ » activé, un liquide commence à remplir la cabine. Votre corps semble déjà beaucoup plus léger... et sombre dans un profond sommeil.

Le réveil n'est pas violent, c'est une très bonne chose. Votre corps se fait de plus en plus lourd alors que le liquide régénérateur s'évacue de la cabine. Finalement, vous pressez le bouton d'ouverture de la porte. Un vent glacial vous rappelle qu'avoir un corps, c'est parfois difficile à vivre. Cependant, il semble que vous vous soyez bien remis pendant ces quatre jours de récupération.

Il est temps de se mettre au travail. Vous consultez le rapport des événements de la console. Rien. Vous n'avez rien détecté pendant votre voyage. C'était prévisible, sinon l'ordinateur vous aurait réveillé plus tôt, mais vous aviez espéré capter un signal, ou un écho vous permettant de définir un cap à suivre.

Vos chances de survie sont minces, vous le savez. Cependant, vous ne vous laissez pas abattre. La chance décidera pour vous : vous prenez un cap au hasard. Les dernières réserves de carburant seront utilisées pour gagner un maximum de vitesse et aller le plus loin possible. Dans l'espace, vous aurez largement le temps de mourir de vieillesse avant que la vitesse ne devienne nulle...

... Cing jours ont passé.

Aucun écho. Aucune réponse à vos signaux. Les capsules sont ainsi faites pour que, sauf défaillance technique, la survie puisse être possible pendant une cinquantaine d'années, au minimum...

*Bip !*

... Au vu des dégâts subis, vous pariez plutôt sur le dixième.

#### *Bip !*

... Cependant, vous n'avez certainement pas envie de survivre aussi longtemps dans cette cage à poules...

*Bip !*

... C'est quoi ce bruit ? Il vous faut quelques secondes pour tirer votre esprit de quelques noirs desseins... Oh tiens, un point blanc sur le scanner... Un signal !! Vous hurlez de joie. Cependant, le scanner dispose d'une longue portée... Rien n'indique que vous puissiez rejoindre la source de ce signal... Rien n'indique non plus sa nature.

Vous regardez les réserves en énergie... Le niveau de carburant est pratiquement à zéro. L'objet détecté a une vitesse stable, bien que faible. Mieux, il vient plus ou moins dans votre direction !

Vous calculez rapidement la courbe qui vous permettra de le rejoindre en utilisant le moins de carburant possible...

... Go !

La fenêtre d'abordage est très courte mais vous n'avez pas le choix. Si l'objet change de cap ou de vitesse, vous le manquerez ! Les minutes s'écoulent lentement, votre vaisseau entame son virage, tandis que l'objet se rapproche...

Votre scanner peut maintenant détecter précisément le type d'objet en question...

Il s'agit d'un vaisseau spatial ! Vous poussez un cri de victoire. Enfin sauvé ! La caméra extérieure commence à diffuser un aperçu. Aucun doute, il est gigantesque... Un classe VII, probablement. Votre cœur bondit de joie dans votre poitrine. Après ces minutes de tension extrême, vous vous effondrez sur votre chaise et prenez une profonde respiration...

... Mais quelques détails vous dérangent... Pourquoi ne répond-il pas aux signaux de détresse ? Vous vous penchez sur la console... Ce vaisseau n'émet aucun signal de positionnement, alors que le protocole de navigation standard l'y oblige. Vous lancez un appel sur courtes portées pour vous identifier... Aucune réponse. Vous lancez une commande d'identification... La requête est vraisemblablement ignorée. Vous jetez un œil à la retransmission de la caméra. Vous commencez à remarquer des détails inquiétants. Bien que le vaisseau ne semble pas avoir subi d'attaques, le réacteur diffuse des émanations anormales, en quantité erratique... On dirait qu'il est instable au point d'entrer en fusion.

Mais ce n'est pas comme si vous pouviez faire marche arrière. Votre seul espoir de survie provient de ce navire. La caméra montre maintenant votre vaisseau à quelques centaines de mètres du navire. La vue est impressionnante. Vous ne représentez qu'une fourmi à ses « yeux », s'apprêtant à être engloutie... Vous décidez de faire l'atterrissage manuellement, pour faire face à toute éventualité.

Une plate-forme s'illumine et vous dépensez les dernières gouttes de carburant alors même que le contact physique est établi. Une secousse parcourt la cabine. Vous avez atterri. Vous pivotez la caméra extérieure pour avoir un aperçu de ce qui vous attend, mais ne voyez rien de bien intéressant. Vous êtes dans un hangar vide et une porte vous permet d'accéder probablement au poste de sécurité, passage obligatoire pour tout arrivant.

Vous attendez quelques minutes, pour voir si un éventuel comité d'accueil daignerait se déplacer pour vous... Apparemment, non. Vous avez un mauvais pressentiment. Vous ouvrez vos placards de survie à la recherche de certaines « précautions »... Mais comme vous vous en doutiez, vous n'avez pas entreposé d'arme ici.

Il va tout simplement falloir s'armer de courage et visiter le vaisseau. Après une dernière vérification de la pression et de la composition de l'air, vous décidez de sortir de votre navette...

# **Lancement du jeu**

Si Orion Prime est sur 3,5", insérez la disquette dans votre lecteur et tapez **RUN"ORION"**. Si le jeu est sur deux disquettes 3", insérez la face 1 dans votre lecteur et tapez **RUN"ORION"**.

A noter qu'il vous est possible de lancer le jeu à partir d'un 2<sup>e</sup> lecteur, si vous en possédez un. Insérez la disquette ou la face 1 dans votre lecteur B, tapez **ùB**, puis **RUN"ORION"**.

Dernière remarque, si vous disposez de 2 lecteurs 3", il vous est possible de mettre une disquette dans un lecteur et la deuxième dans l'autre, ce qui diminuera de moitié la nécessité de changer de face.

# **L'introduction**

Une fois le jeu exécuté, l'introduction se lance. Celle-ci peut-être passée à tout moment en appuyant sur **Espace**. Il est cependant fortement conseillé de la visualiser une première fois, tout d'abord pour mieux comprendre le scénario du jeu, puis parce qu'elle vous mettra immédiatement « dans le bain ». Enfin, il serait dommage de s'en priver, elle est superbe.

Lorsque l'introduction est terminée, si jamais vous avez précédemment sauvegardé des parties sur la disquette, vous accéderez alors automatiquement au menu des sauvegardes. Si vous désirez recommencer le jeu depuis le début, pressez **Esc**. Sinon, veuillez consulter la section suivante.

## **Sauvegardes**

Il vous est possible à tout moment de sauvegarder l'avancement de votre partie, afin de la continuer plus tard, par exemple. Ou au contraire, de reprendre une partie précédemment sauvée, car vous pensez avoir mal joué. Pour cela, pressez les touches suivantes :

- **S** = Sauvegarder une partie.
- **L** = Charger une partie précédemment sauvée.

Le jeu dispose de 3 emplacements pour stocker une partie. Chaque partie dispose d'une petite image pour savoir où votre personnage se trouvait, d'un numéro d'étage, ainsi que du temps passé sur cette partie. Ces paramètres vous permettent de mieux cerner quel emplacement est important et doit être préservé.

Utilisez **Haut** et **Bas** pour sélectionner une partie, puis validez en pressant **Espace** ou **Feu**. Si vous vouliez charger une partie, alors le jeu la chargera et continuera dans l'état où elle avait été sauvegardée.

La procédure est la même pour la sauvegarde. A vous de choisir l'emplacement qui conviendra le mieux. Une fois la partie sauvée, la partie continuera normalement.

Il vous est possible d'effacer une partie en vous positionnant dessus et en pressant **Del**. L'ordinateur vous demandera confirmation. Si vous acceptez, la partie sera **définitivement** détruite et vous retournerez au jeu.

*Note (1) : Pendant ces menus, le jeu est entièrement figé, tel un mode Pause. Note (2) : Sur la version 3", les sauvegardes sont stockées sur la face 3. Pensez à déprotéger votre disquette !*

# **Le Jeu**

# **L'écran de jeu**

Comme vous allez le constater, l'écran de jeu n'est pas encombré par une interface plus grosse qu'elle ne devrait l'être.

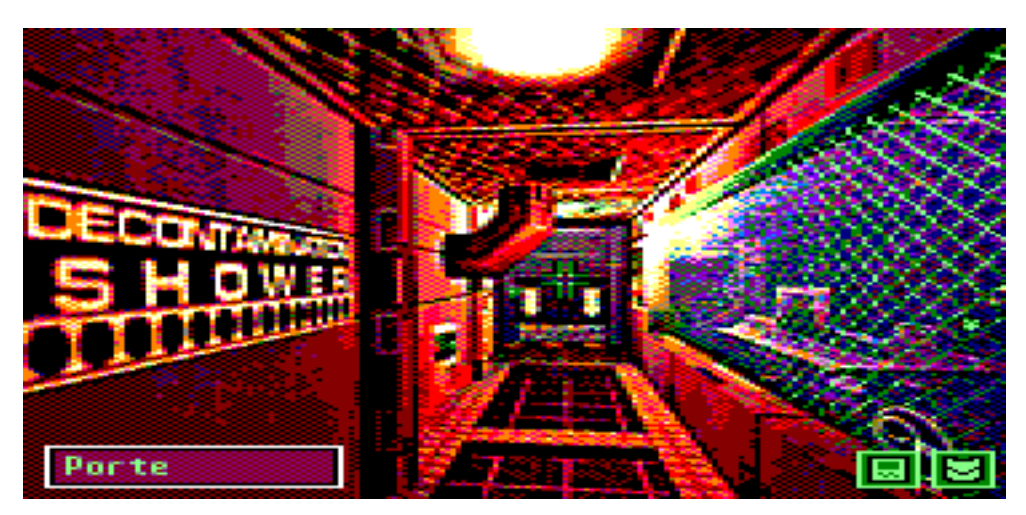

La salle explorée actuellement est affichée sur tout l'écran. En bas à droite se trouvent deux icônes :

**Permet d'accéder à votre ordinateur portable, ou PDA (voir page 11). Vous pouvez également** y accéder en pressant la touche **P**.

**Permet d'ouvrir votre inventaire et d'examiner un objet s'y trouvant.** 

Tout en bas à gauche se trouve un emplacement destiné à nommer ce qui se trouve sous votre curseur graphique (un objet, une action).

# **Curseur et actions**

Toute l'interface du jeu est basée sur votre curseur : vous le déplacez grâce aux **touches fléchées** de votre clavier, ou grâce à votre **joystick**. Alors que vous vous déplacez sur l'image, dans l'emplacement en bas à gauche s'inscrit le nom de l'objet placé sous votre curseur. Si rien ne s'affiche, alors aucun objet utile ne s'y trouve.

Exemple : dans la salle ci-dessus, si vous placez le curseur sur la porte du fond, le mot « Porte » s'affichera en bas à gauche. Cela signifie que vous pouvez effectuer une action dessus. Pour cela, cliquez sur **Espace**, ou **Feu** si vous utilisez un **joystick**. Le curseur disparaît alors et laisse place à une série d'icônes qui constitue l'ensemble des actions que vous pouvez effectuer sur l'objet sélectionné.

Voici la liste complète des actions :

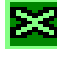

Annulation. Presser **Esc** revient au même. Aller.

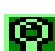

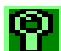

Regarder, examiner, fouiller. Prendre.

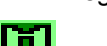

**DET** Ouvrir. **Example 2018** Utiliser, actionner.

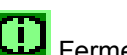

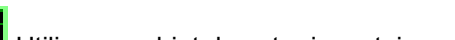

Fermer. **Extending and State and State of the Contract of Contract Contract Contract Contract Contract Contract Contract Contract Contract Contract Contract Contract Contract Contract Contract Contract Contract Contract Co** 

Pour choisir une action, utilisez encore une fois les **flèches** ou votre **joystick**. Notez qu'en bas à gauche s'affiche également le nom de l'action. Pour sélectionner l'action, cliquez sur **Espace** ou **Feu**.

L'action « Utiliser un objet » est un peu spéciale. Elle vous permet d'utiliser un objet de votre inventaire sur l'objet sous votre curseur. Par exemple, pour ouvrir une porte fermée à clef, cliquez d'abord sur la porte, puis sélectionnez l'action « Utiliser un objet » (si elle est disponible). A ce moment, la liste des objets de votre inventaire s'affiche. Sélectionnez celui qui vous intéresse (dans notre cas, la clef de la porte). Le résultat est alors affiché à l'écran, selon que l'action fonctionne ou non (la clef ouvre la porte ou n'est pas adaptée à cette serrure).

Enfin, en plus des touches **S** et **L** pour sauvegarder ou charger une partie (voir section « Sauvegardes » en page 9), il vous est possible d'utiliser la touche **D** pour voir s'afficher la description de la salle, telle qu'elle apparaît lorsque vous pénétrez dans un lieu pour la première fois.

# **L'inventaire**

En cliquant sur l'icône **de la seu** en bas à droite, vous accédez à votre inventaire. Grâce au **curseur** ou au **joystick**, choisissez l'objet à examiner. Notez que le nom de l'objet sous le curseur s'affiche en bas à gauche. Validez votre choix en pressant **Espace** ou **Feu**.

Vous obtiendrez alors une description de l'objet sélectionné. Certains objets particuliers disposent d'actions spécifiques, qui seront alors décrites sur l'écran (exemple : « Cet objet est une bombe. Pressez A pour l'activer ! »). Pour utiliser un objet de votre inventaire sur un objet à l'écran, veuillez vous référer à la section précédente.

# **Le PDA**

Pour y accéder, cliquez sur l'icône **et le contrat de votre de votre écran ou en pressant <b>P**. Le PDA est votre fidèle ordinateur assistant.

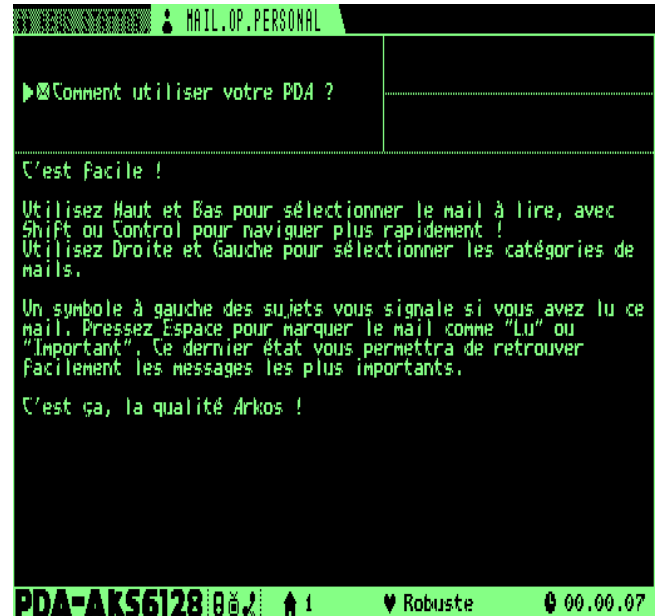

Votre PDA vous permet, entre autres, de stocker des messages électroniques (dits « Logs » ou « Mails ») que vous auriez trouvé sur votre route. Ces messages ne vous sont pas forcément adressés, mais sont sources de nombreux indices.

En bas de l'écran sont affichées diverses informations. De gauche à droite, vous trouverez le numéro du niveau où vous vous trouvez, une indication sur votre état de santé (robuste, blessé, mourant...), ainsi que le temps passé depuis le début de votre aventure.

En haut à gauche, se trouvent deux onglets : « Collected », regroupant les mails trouvés et « Personal », regroupant ceux qui vous sont directement adressés. Vous pouvez passer de l'un à l'autre en faisant **Droite** ou **Gauche** avec le clavier ou votre joystick.

En dessous, se trouve la liste des mails appartenant au type que vous venez de sélectionner. Les mails sont identifiés par leur sujet et classés par ordre décroissant de ramassage. Le dernier trouvé se trouve donc en haut. Avec **Haut** et **Bas**, vous choisissez le mail à lire. Presser simultanément **Shift** ou **Control** vous permettra de parcourir la liste plus rapidement. A droite du sujet sont indiqués l'expéditeur et le destinataire, si tant est qu'ils soient inscrits dans le mail.

De plus, à gauche du sujet du mail se trouve un petit icône symbolisant son état : Non lu (**X**), Lu (rien n'est

affiché) ou Important (**14**). Ces états ne sont là que pour vous permettre de mieux vous repérer dans les mails. Pour changer l'état du mail actuel, il suffit de presser **Espace** ou **Feu**. Un mail que vous venez de trouver sera marqué « Non Lu ». Si vous pensez l'avoir bien assimilé, marquez le comme « Lu ». S'il contient une information capitale tel qu'un mot de passe, il peut être judicieux de le noter comme « Important » pour que vous puissiez le retrouver facilement en parcourant la liste des mails. Notons que l'état d'un mail n'a aucune incidence sur le jeu, il ne s'agit que d'une option pratique à votre organisation.

La partie basse de l'écran est réservée au texte du mail sélectionné.

Pour quitter le PDA, il suffit de presser **Esc**.

*Note : Pendant que vous utilisez votre PDA, le jeu est entièrement figé, tel un mode Pause.*

# **Énergie et dangers**

Divers dangers rôdent dans les couloirs de l'Orion Prime, vous le découvrirez bien assez vite. Votre personnage dispose d'une certaine quantité de points de vie que vous pourrez visualiser dans votre PDA (voir section précédente), ainsi que lors d'un combat (voir section suivante).

Mais comment récupérer ses points de vie, une fois blessé ? Il existe deux possibilités. La première est de laisser passer du temps. L'énergie ne sera pas récupérée rapidement, mais cela vous donnera l'opportunité de retourner réfléchir sur cette énigme qui vous bloque tant dans un autre niveau ! La deuxième possibilité est beaucoup plus efficace et très facile à trouver. Je vous laisse donc le soin de la découvrir par vousmême.

L'autre grand danger du vaisseau est la radioactivité. Certaines parties du vaisseau sont en effet polluées par certaines émanations qui, selon leur nocivité, vous tueront lentement... ou rapidement. Lorsque vous pénétrez dans une salle radioactive, le curseur graphique se mettra à se brouiller, tout d'abord à faible vitesse. Lorsque le brouillage s'intensifie, la radioactivité est critique et il vous faudra partir dans les plus brefs délais ! Une fois dans une salle sécurisée, ou passé sous une douche de décontamination, votre corps retrouvera son état normal. Et vous pourrez une fois de plus jouer les héros explorateurs de Tchernobyl.

*Note : L'énergie et le taux de radioactivité sont deux paramètres différents et n'interagissent pas entre eux. Vous ne perdez pas d'énergie à cause de la radioactivité et inversement vous ne serez pas plus résistant à celle-ci si votre santé est excellente.*

# **Les combats**

Lors de votre périple, vous serez parfois confronté à diverses créatures infestant les niveaux... La plupart des salles sont sûres et vous aurez tout le temps de réfléchir aux énigmes qui sont gracieusement mises sur votre chemin. En revanche, certains endroits sont définitivement dangereux et il convient de ne pas y traîner.

Ces lieux sont assez aisément reconnaissables : plus il fait sombre et glauque, plus les chances d'être attaqué sont grandes... Il n'existe pas d'indicateur graphique précisant la proximité d'un ennemi. En revanche, la musique se fera plus stressante lorsque l'attaque sera imminente... Il sera alors temps de fuir, ou de combattre si vous êtes courageux (ou trop lent !).

Vous risquez d'être surpris par l'attaque de votre adversaire : l'ambiance sonore change, le visage de votre mort s'affiche peu à peu sur l'écran et votre barre d'énergie s'inscrit en bas. A ses cotés, votre arme de mêlée et votre arme à feu – si vous en possédez une -, suivie d'une jauge indiquant les munitions qui lui restent.

Il existe deux possibilités :

- Pour vous battre au corps à corps ou avec une arme de mêlée, alternez **droite** et **gauche** le plus rapidement et le plus régulièrement possible. Plus vous serez efficace et plus le monstre mourra rapidement.

- Si vous disposez d'une arme à feu, vous pouvez à tout moment tirer : il vous suffit pour cela de presser **Espace** ou **Feu**. Notez que tirer de nouveau nécessitera quelques instants. Ces armes sont bien entendu plus efficaces. Cependant, les munitions, indiquées à droite de l'icône de l'arme, ne sont pas infinies ! Prenez donc garde de ne pas les gaspiller.

Plus vous toucherez le monstre et plus l'image de votre mort sur l'écran disparaîtra rapidement. Au bout d'un certain moment, il meurt et la partie reprend son cours. A l'inverse, plus vous tarderez et plus les coups qu'il vous portera seront rapides et puissants. Alors ne faiblissez pas !

Inutile de le dire, mais lorsque votre énergie tombe à zéro... Vous mourez et Dieu seul sait ce qu'il adviendra de votre dépouille...

Il existe également une possibilité de fuir un combat alors qu'il est déjà commencé : il suffit de presser la touche **Esc** de votre clavier. En revanche, cette option est soumise à de lourdes contraintes : votre personnage ne pourra se dégager de l'étreinte de son adversaire que s'il est suffisamment en bonne santé. Et celle-ci fait partie du prix à payer : la fuite vous a coûté une importante quantité de vie ! A vous d'utiliser cette option avec sagesse...

Si vous êtes trop faible, la fuite ne se produit pas et il vous faut continuer la lutte. Si cela fonctionne, le combat s'arrête et le jeu se poursuit là où il s'était interrompu.

# **Les mini-jeux**

Au cours de votre aventure, vous serez rapidement amené à résoudre divers casse-têtes, qui feront appel à votre réflexion et votre observation. Les deux principaux jeux sont le hacking (qui se produira lorsque vous voudrez hacker un ordinateur, par exemple) grâce au HackerBoy, ou la réparation à l'aide du RepairKit. Ces deux objets devront bien sûr être trouvés par vos soins.

## **Le hacking :**

Pour hacker un appareil et déjouer ses systèmes de protection, il vous suffit d'utiliser votre HackerBoy dessus. Certains appareils ne peuvent pas être hackés. Lorsque votre personnage est en mesure de le faire, apparaît alors un tableau de ce type :

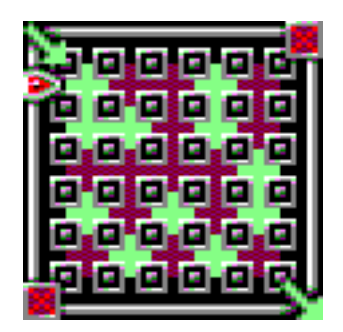

Votre but est de créer un chemin entre le coin haut gauche et le coin bas droite du tableau, grâce aux blocs de couleur verte. Pour cela, il suffit d'utiliser **Droite** et **Gauche** pour déplacer votre curseur autour du tableau et **Haut** pour vous retrouver rapidement de l'autre coté. En pressant **Espace** ou **Feu**, vous poussez les blocs pointés par le curseur. Le bloc qui sort du tableau se retrouve devant le curseur. Ainsi, il vous est possible de créer une liaison entre les deux coins du tableau.

Mais attention ! Le système hacké dispose de deux sécurités. La première, c'est le temps qui s'écoule. Plus le système est protégé et plus il s'écoulera rapidement. Quand il est à zéro, votre intrusion est détectée et la connexion est brisée. Vous avez perdu, mais vous avez la possibilité de recommencer à zéro. La deuxième sécurité, c'est le firewall du système. Lorsqu'une liaison entre le coin haut droit et bas gauche est créée à l'aide des blocs de couleur sombre, il vous détecte et là encore, la connexion est brisée !

La stratégie consiste donc à créer votre liaison tout en empêchant celle de l'adversaire d'être créée ! Seuls les blocs adjacents (horizontalement et verticalement, PAS en diagonale) sont pris en compte lors de la création du chemin.

Voila un exemple de victoire et un de défaite :

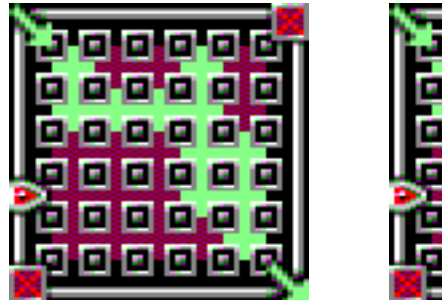

Victoire ! Votre chemin est créé.

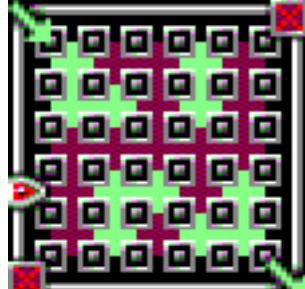

Défaite ! Le chemin du firewall est créé.

Évidemment, plus le système est protégé et moins les blocs de couleur claire sont nombreux... Mais si vous gagnez, vous pourrez l'explorer sans contrainte et révéler tous ses secrets !

## **La réparation :**

Certains appareils ont été endommagés. Lorsque les dégâts ne sont pas trop importants, il est possible de les réparer grâce au RepairKit. Voici un exemple de ce qui vous attend :

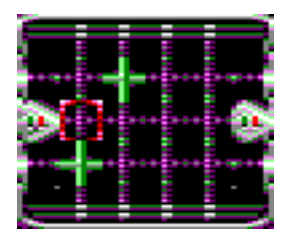

Le principe est simple. La flèche à gauche du tableau symbolise la partie du système devant alimenter la partie droite, symbolisée par la flèche de droite. La partie du milieu, où vous déplacez votre curseur, est constituée de « nodes », liaisons pouvant être ouvertes ou fermées. Le courant, arrivant par la flèche de gauche, passe au travers des liaisons ouvertes et lorsqu'il atteint la flèche de droite, le système complet est alimenté et la réparation est effectuée !

Vous dirigez votre curseur à l'aide de **Gauche**, **Droite**, **Haut** et **Bas**. En pressant **Feu** ou **Espace**, le node qui se trouve sous votre curseur s'ouvre s'il était fermé, se ferme s'il était ouvert. Mais tout n'est pas si simple, car de multiples connexions, invisibles à vos yeux, existent entre les nodes. Ainsi, activer un node à un endroit pourra inverser un ou plusieurs nodes à d'autres endroits. Il conviendra de mémoriser le schéma des liaisons pour parvenir à terminer les réparations les plus difficiles !

Voila un exemple de liaison correctement effectuée :

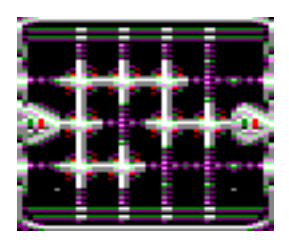

Là encore, seules les liaisons horizontales et verticales permettent de créer un chemin. Les diagonales ne comptent pas. Un chemin alimenté est affiché de couleur lumineuse.

*Note (1) : En plus de la limite de temps lors du hacking, le jeu reste en temps-réel pendant ces mini-jeux. Il est donc tout à fait possible de se faire attaquer par un monstre alors que vous répariez ce #\*/!\$ de système !*

*Note (2) : Un échec ne vous bloque en aucun cas quant à la suite de l'aventure. Il vous suffit de recommencer et le tableau réapparaîtra comme au premier jour.*

## **La pompe primaire :**

Quelque part dans l'Orion Prime se trouve une pompe qu'il vous faudra réactiver par un mini-jeu de réflexion. Pour ne pas spolier votre partie, ne lisez pas ce paragraphe tant que vous n'y serez pas confronté !

Le jeu de la pompe primaire consiste à réussir 8 simulations afin de la réactiver. Chacune d'elles peut être résolue séparément. Pour cela, vous devez acheminer divers liquides, représentés par des symboles de couleurs, sur des plateaux désignés dans le tableau. Il existe 5 liquides différents, chacun ayant sa propre couleur. Voila un exemple de simulation :

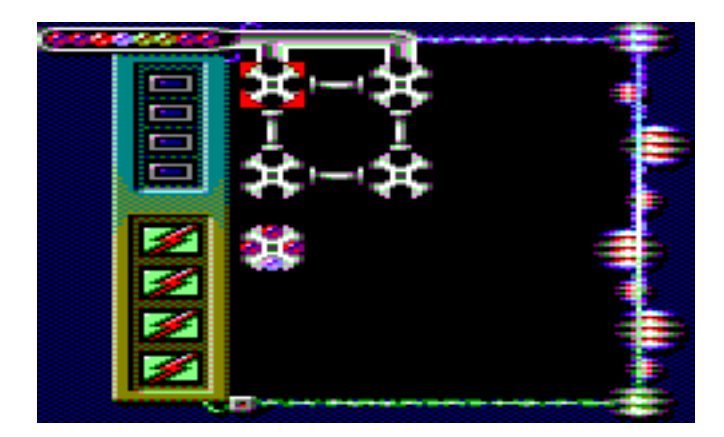

Ce tableau est composé de 4 plateaux (vides pour le moment) auxquels vous pourrez accéder en utilisant le **curseur** ou le **joystick**. Chaque plateau dispose de 4 emplacements qui pourront être remplis avec les liquides dont ils seront alimentés. Ces plateaux sont reliés par des tuyaux qui leur permettent de s'échanger les liquides. Ceci sera expliqué un peu plus bas.

Comme vous pouvez le voir, un 5<sup>e</sup> plateau est déjà rempli. Il s'agit d'un plateau « solution ». On le reconnaît facilement car d'une part, il est rempli alors que la simulation vient de commencer, mais surtout, il n'est lié à aucun autre plateau par un tuyau.

Le **but du jeu** est de reproduire le schéma des liquides d'un plateau solution au niveau du (ou des) plateau(x) situé(s) à ses cotés (gauche, droite, haut ou bas). Dans notre exemple, il faut acheminer 3 liquides rougeâtres et un violet dans le 2<sup>e</sup> plateau en partant du haut, car il se situe à proximité du plateau solution. A noter que certaines simulations comportent plus d'un plateau solution. De même, il est possible qu'un plateau solution soit lié à plusieurs plateaux, si ceux-ci sont placés juste à proximité !

Tout en haut du jeu se trouve un tuyau d'alimentation, à gauche duquel on peut voir les divers liquides à venir prochainement. L'alimentation est ici liée aux deux plateaux du haut : à intervalle régulier, un liquide va donc apparaître sur le premier emplacement vide qui existe. Si l'emplacement du haut du 1<sup>er</sup> plateau est rempli, l'alimentation se fera sur le 2<sup>e</sup> plateau, à condition que son emplacement du haut soit vide ! Si cela n'est pas le cas, alors rien ne peut-être alimenté et vous perdez un **fusible** (voir plus bas).

Mais comment faire transiter les liquides entre les différents plateaux ? En premier lieu, sachez que les plateaux peuvent être tournés dans le sens des aiguilles d'une montre. Il suffit tout simplement de se positionner dessus avec votre curseur et de presser **Espace** ou **Feu**. Ainsi, un plateau qui ressemblait à

 $\text{ceci : } \blacksquare$  ressemblera à celui-là après une rotation :  $\blacksquare$ 

Ensuite, pour faire transiter un liquide entre deux plateaux, il suffit de se placer sur le tuyau les liant et de presser **Espace** ou **Feu**. Si les deux emplacements liés étaient remplis, leur contenu est échangé. Exemple :

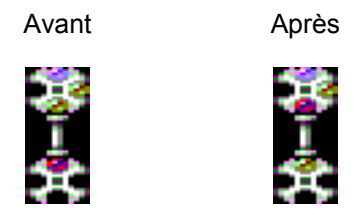

La **stratégie de base** consiste donc à acheminer dès que possible les liquides vers les plateaux adjacents aux plateaux solution, tout en prenant garde de toujours laisser au moins un emplacement libre dans les plateaux susceptibles d'être remplis par l'alimentation !

Vous disposez heureusement de plusieurs **fusibles**, symbolisés par les 4 petits carrés disposés verticalement en haut à gauche :

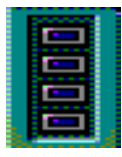

Ces carrés représentent également le temps dont vous disposez avant qu'un nouveau liquide n'apparaisse de l'alimentation. Un « bip » se fait entendre alors que la couleur du carré s'intensifie. Lorsqu'elle devient rouge, l'arrivée est imminente et il faut absolument que vous ayez un emplacement de libre, sinon le carré se brise, symbole de votre fusible perdu. Lorsque les 4 carrés sont détruits, la partie est finie ! Mais il vous sera bien sûr possible de la

recommencer autant de fois que désiré.

Un peu plus bas se trouvent quatre icônes représentant des réservoirs de délestage :

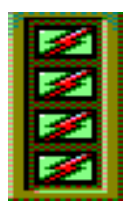

Il s'agit tout simplement d'une option bien pratique qui vous permettra de vider intégralement le plateau où vous vous situez en pressant la touche « **Return »** de votre clavier. Chaque simulation dispose de son propre nombre de réservoirs. Certaines n'en disposent pas ! Il vous faudra donc utiliser cette option avec parcimonie.

# **La philosophie du jeu**

Il y a quelques points qui méritent des explications. Le déroulement d'Orion Prime est classique, dans le sens où il respecte les conventions habituelles des jeux d'aventure, mais il dispose également de caractéristiques qui lui sont propres. Les exemples qui suivent sont purement hypothétiques et ne représentent aucun élément réel du jeu. Vous pouvez donc lire sans crainte !

**Déroulement du temps :** Bien que la gestion de certains paramètres soit effectuée en temps réel (énergie du héros, monstres, radioactivité...), ce n'est pas le cas du scénario. Ainsi, si un personnage vous dit : « Reviens plus tard, je suis occupé pour le moment », il est inutile de patienter 15 minutes puis parler de nouveau avec lui, le résultat sera le même. Le scénario avancera lorsqu'un autre élément du scénario sera débloqué par vos soins. Enfin, notons que le temps s'arrête pendant que vous lisez un texte. On ne pourra donc pas vous attaquer pendant que vous examinez un objet, par exemple. Cela peut par contre arriver pendant la sélection d'un icône, ou pendant un mini-jeu !

**Le pixel unique et indispensable :** De nombreux créateurs de jeux d'aventure graphiques se plaisent à cacher des objets minuscules dans le décor, soi-disant pour tester votre observation, mais plus vraisemblablement pour augmenter artificiellement la difficulté du jeu. Vous ne trouverez pas ce genre d'«énigmes» dans Orion Prime.

**Évolution des actions :** Lorsque vous regardez un objet, son utilisation pourra très bien être inconnue au héros de prime abord. Il ne pourra par exemple que le regarder. Plus tard, il apprendra peut-être un moyen de l'utiliser (ah, il s'agissait d'un super ordinateur !). En revenant alors vers l'objet, l'action « Utiliser » sera disponible. De même, il est possible qu'utiliser un objet sur un autre ne donne rien au début, parce que le personnage pense que cela n'a aucun intérêt, par exemple. Par la suite, vous apprendrez peut-être que c'est une action indispensable et notre héros acceptera de la faire à ce moment.

**Point de non-retour et mort stupide :** Il n'existe aucun cas dans Orion Prime où vous serez bloqué et condamné à recharger une partie. Certes, vous pourrez être en position fâcheuse si vous pénétrez un endroit mal famé alors que votre personnage est au plus mal. Mais il faut réfléchir, aussi ! Ainsi, chaque passage dangereux vous sera signalé d'une manière ou d'une autre. Ce sera à vous d'assumer vos actes. En revanche, mis à part certaines parties dangereuses du jeu, aucune énigme ne vous sanctionnera par un blocage ou une mort. Orion Prime étant un jeu de qualité supérieure, il n'existe aucune énigme qui vous tuera de manière stupide, genre « Vous appuyez sur un bouton : il s'agissait d'une bombe. Vous êtes mort ». Bien entendu, certains accidents fâcheux pourront survenir mais, comme dit plus haut, le danger sera toujours signalé auparavant.

**Codes, mots de passe et triche :** Dans de nombreux jeux d'aventure, il suffit de vous rendre au coffre-fort final et d'utiliser le code trouvé dans une solution pour gagner le jeu. Orion Prime ne fonctionne pas comme ça. Un code ne sera utilisable que si vous avez pu l'apprendre précédemment dans le jeu. Exemple : le Log qui donne le code de l'armoire est caché dans un endroit X. Mais vous commencez une nouvelle partie, vous vous rendez directement à l'armoire et tapez le code. Elle ne s'ouvrira pas. Vous vous rendez alors dans l'endroit X, récupérez le Log, retournez à l'armoire et retentez votre chance. Elle s'ouvrira. Dans les faits, cela signifie juste que les solutions « toutes faites » devront comporter les phases d'exploration et d'obtention des indices. Cela signifie également qu'il est inutile de taper un code au hasard pour espérer débloquer votre situation : cela ne marchera pas.

**Cartes magnétiques :** Vous serez amené à posséder diverses cartes magnétiques vous permettant d'ouvrir certaines portes dont l'accès est réservé. Au lieu de posséder plusieurs cartes, vous n'en posséderez qu'une seule regroupant tous les accès récoltés. Cela est plus pratique et diminue la taille de l'inventaire. Pour voir quels accès vous sont offerts, il suffit de regarder la carte magnétique.

**Linéarité :** Contrairement à de nombreux jeux d'aventure, Orion Prime n'est pas entièrement linéaire. Bien sûr, certaines étapes sont nécessaires, mais une certaine latitude vous est offerte quant à l'ordre dans lequel vous désirez les franchir.

# **Crédits et remerciements**

## **Programmation :**

Julien Névo

#### **Graphismes :**

Sylvestre Campin (Transferts, retouches, interface, mini-jeux, polices, conversions des graphismes d'introduction et de fin) Matthieu Gauzentes (Retouches, interface PDA, mini-jeu d'arcade, logo ESX) Elliot (Illustration jaquette et introduction) Julien Névo (Architecture, level design, génération des images du jeu)

#### **Musiques et sons :** Julien Névo

**Scénario et textes :** Julien Névo

#### **Programmation additionnelle :** Franck Thomasette (Crédits de fin)

#### **Testeurs :**

Matthieu Gauzentes Sylvestre Campin Eric Cubizolle Gauthier Morand

#### **Relecture et corrections :** Sylvestre Campin

Hélène Ader

#### **Traductions en anglais :** Nicholas Campbell

# **Relecture de l'anglais :**

Amy Furlong-Madsen

## **Traductions en espagnol :**

César Nicolás González

## **Relecture de l'espagnol :**

Miguel Angel Silva

## **L'équipe tient à remercier les personnes suivantes :**

Looking Glass Studio et Irrational Games (pour avoir créé System Shock 1 et 2, ainsi que le moteur graphique utilisé sur PC), Richard Wilson (pour WinAPE), Thierry Jouin (pour ses outils de développement), Oscar Sanchez (pour CPCDiskXP) et l'intégralité de la scène CPC.

> Orion Prime est une production Cargosoft. Achevé le 14/09/09.